### ПУЛЬТ-КЛАВИАТУРА **COMIGO**

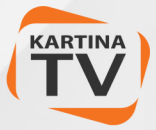

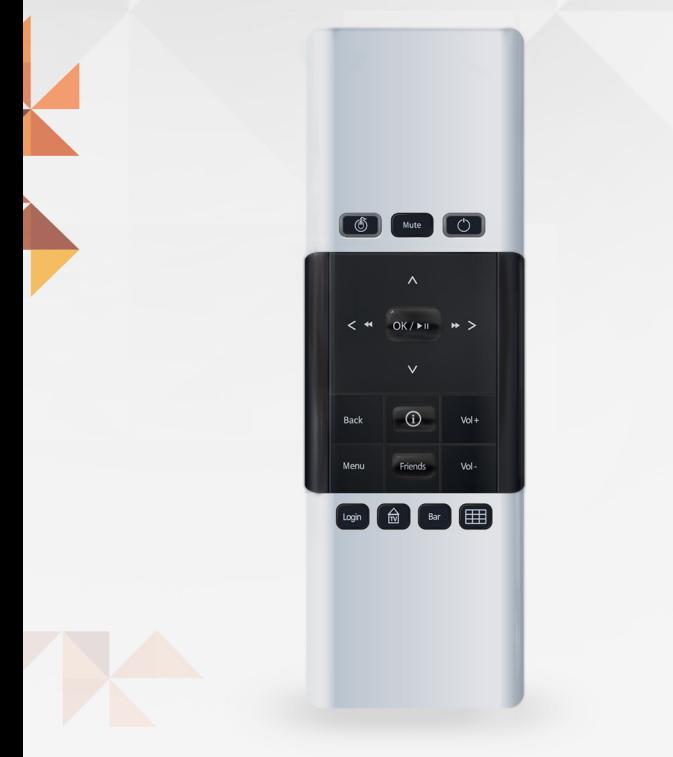

### ПОДКЛЮЧЕНИЕ К COMIGO DUO

# ПОДКЛЮЧЕНИЕ

Для подключения пульта-клавиатуры к ресиверу **Comigo Duo** необходимо сперва подключить USB-приёмник в один из USB разъемов приставки.

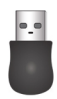

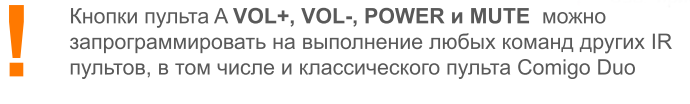

#### **Процедура программирования IR кнопок:**

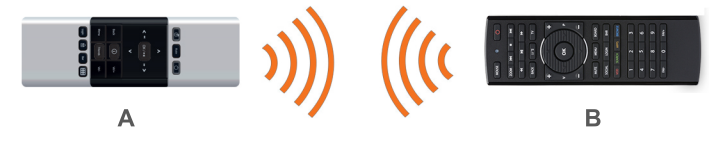

- Разместите пульты как показано на картинке выше. **1**
- На пульте **A** зажмите на 4 секунды одновременно кнопки **BACK** и **MUTE** - загорится индикатор в кнопке **MOUSE**. **2**
- Теперь на пульте **A** нажмите одну из 4-х IR кнопок, которой Вы хотите назначить команду. При этом в пульте загорится индикатор кнопки **POWER 3**
- Теперь на пульте **B** нажмите кнопку, команду которой Вы хотите назначить пульту **А**. Если назначение команды было произведено успешно, то индикатор кнопки **POWER** на пульте **А** потухнет. **4**
- Вы можете продолжить настройку остальных кнопок (см. пункт 4) или же завершить настройку, нажав на пульте **A** кнопку **INFO (i) 5**

Для сброса настроек пульта A на значения по умолчанию, необходимо держать зажатыми 4 секунды кнопки **MENU и VOL** \_

## ЛИЦЕВАЯ СТОРОНА

Для установки батареек пульта нужно открыть крышки отсеков для батареек (стр. 4: обозначены А, В). Нажмите<br>на крышки и сдвиньте их в направлениях, указанных стрелками на самом пульте ДУ. Вставьте батарейки, соблюдая полярность, и аккуратно закройте крышки.

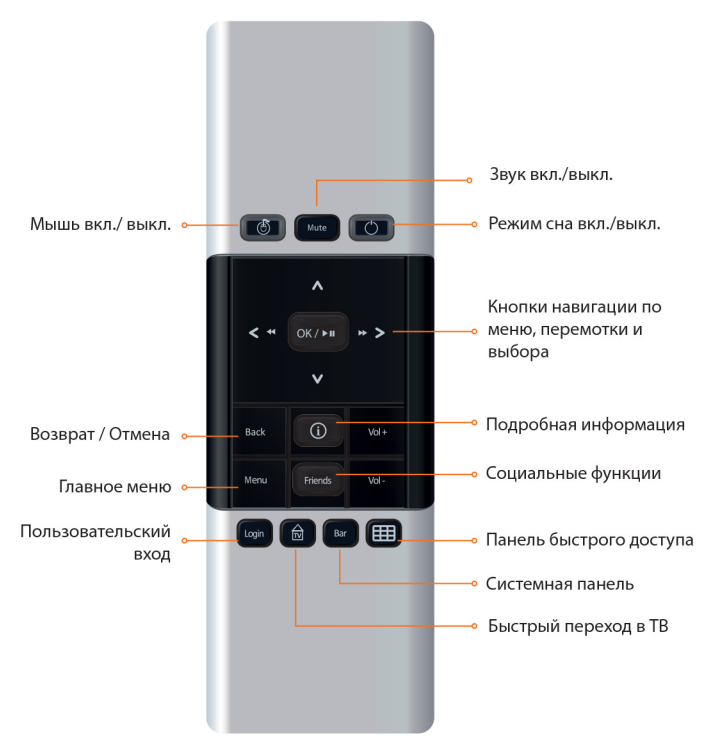

# **КЛАВИАТУРА**

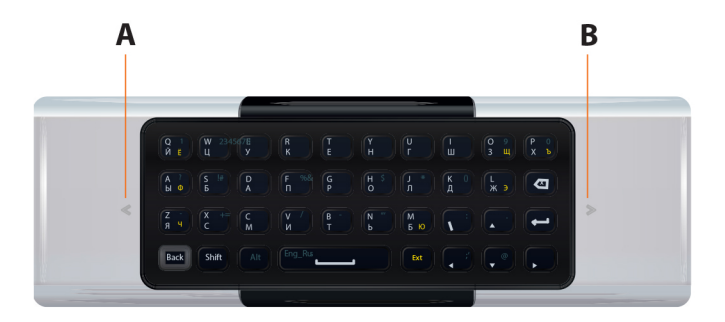

### ВВОД ЦИФР И СПЕЦ. СИМВОЛОВ

Нажмите кнопку Alt, а затем кнопку с напечатанной синей цифрой.

### ВВОД ЗАГЛАВНЫХ БУКВ

Нажмите кнопку **Shift**, а затем кнопку с изображением нужной буквы.

### ПЕРЕКЛЮЧЕНИЕ ЯЗЫКОВ ВВОДА

Для переключения между русским алфавитом и латиницей, нажмите сначала кнопку Alt, а затем кнопку пробел.

Для ввода букв, напечатанных на клавиатуре желтым цветом, нажмите сперва кнопку Ext (работает только при включенном русском языке).

Alt

Shift

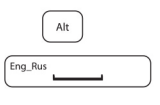

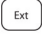